# Using PostGIS and QGIS for the Management and Geovisualization of American Community Survey Data

Lee Hachadoorian
Visiting Assistant Professor
Department of Geography
Dartmouth College

Lee.Hachadoorian@gmail.com http://github.com/leehach/census-postgres http://geospatial.commons.gc.cuny.edu/

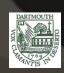

#### Motivating Concerns

- What are the issues with the ACS data as it is?
- Why use an RDBMS?
- Why use PostgreSQL?

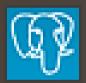

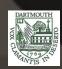

#### Database Organization

- Each USCB product is in its own schema
  - acs2011 5yr, acs2010 spt, etc...
- Support tables
  - data dictionary
  - geoheader schema
- Staging tables (one per sequence + geoheader)
- Data store (one table per sequence + geoheader)
- Views (one per subject table)

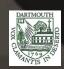

#### Store Sequences in Database Tables

#### tl 2011 us county

gid integer NOT NULL

statefp varchar(2)

countyfp varchar(3)

countyns varchar(8)

geoid varchar(5)

name varchar(100)

namelsad varchar(100)

Isad varchar(2)

classfp varchar(2)

mtfcc varchar(5)

csafp varchar(3)

cbsafp varchar(5)

metdivfp varchar(5)

funcstat varchar(1)

aland double precision

awater double precision

intptlat varchar(11)

intptlon varchar(12)

geom geometry (MultiPolygon4269)

#### geoheader

fileid varchar(6)

\* stusab varchar(2) NOT NULL sumlevel int4

component varchar(2)

\* logrecno int4 NOT NULL

geoid varchar(40)

name varchar(1000)

bttr varchar(6)

btbg varchar(1)

blank8 varchar(44)

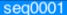

fileid varchar(6) filetype varchar(6)

stusab varchar(2) NOT NULL chariter varchar(3)

seg varchar(4)

\* logrecno int4 NOT NULL b00001001 double precision b00002001 double precision

TIGER/Line geoid: '36005' ACS geoid: '05000US36005'

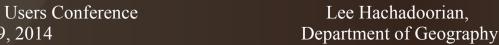

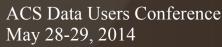

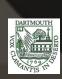

#### Some Modifications to Facilitate Joins

#### geo county usa

\* gid integer NOT NULL statefp varchar(2) countyfp varchar(3)

countype vereber(9)

geoid varchar(40)

.....(100)

namelsad varchar(100)

Isad varchar(2)

classfp varchar(2)

mtfcc varchar(5)

csafp varchar(3)

cbsafp varchar(5)

metdivfp varchar(5)

funcstat varchar(1)

aland double precision

awater double precision

intptlat varchar(11)

intptlon varchar(12)

acom acomotry/MultiPolyace/1260)

stusab varchar(2)

#### geoheader

fileid varchar(6)

\* stusab varchar(2) NOT NULL sumlevel int4

component varchar(2)

\* logrecno int4 NOT NULL

...

geoid varchar(40) name varchar(1000)

bttr varchar(6)

btbg varchar(1)

blank8 varchar(44)

#### seq0001

fileid varchar(6)

filetype varchar(6)

\* stusab varchar(2) NOT NULL chariter varchar(3)

seq varchar(4)

\* logrecno int4 NOT NULL b00001001 double precision

b00002001 double precision

geoid varchar(40)

Lee Hachadoorian, Department of Geography

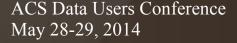

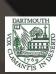

#### Subject Tables are Views

```
CREATE OR REPLACE VIEW

acs2011_5yr.b01002 AS

SELECT

stusab, logrecno, geoid,

b01002001, b01002002, b01002003

FROM acs2011 5yr.seq0003;
```

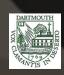

## Partitioning

#### Master table (contains no records)

Child table 1 (same structure as master table)

Child table 2 (same structure as master table)

. . .

Child table *N* (same structure as master table)

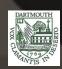

### Partitioning Performance

| Measure                                     | One table per sequence | Sequence partitioned by state |
|---------------------------------------------|------------------------|-------------------------------|
| Black-White Index of Dissimilarity by State | 4.9 seconds            | 4.8 seconds                   |
| Black-White Index of Dissimilarity by MSA   | 1.3 seconds            | 1.4 seconds                   |
| Theil Inequality by State                   | 2.1 seconds            | 12.7 seconds                  |
| Theil Inequality by MSA                     | 1.3 seconds            | 2.6 seconds                   |

- Surprisingly, partitioning did not help performance (and occasionally hurt)
- Additionally, large number of DB objects slows down some clients when object list first loads

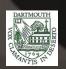

#### Geovisualization

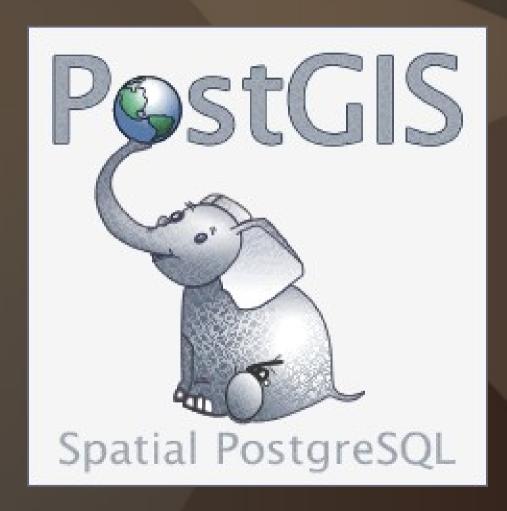

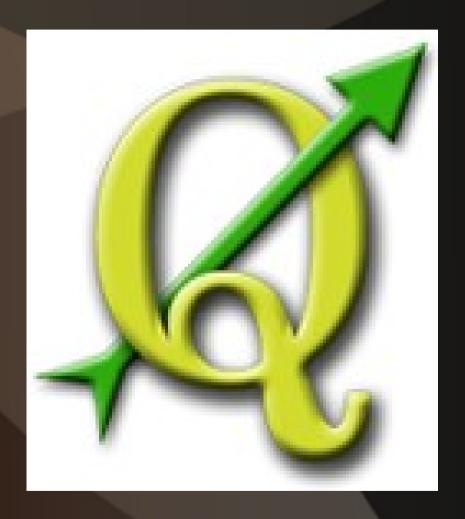

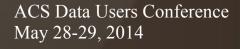

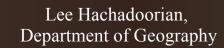

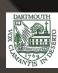

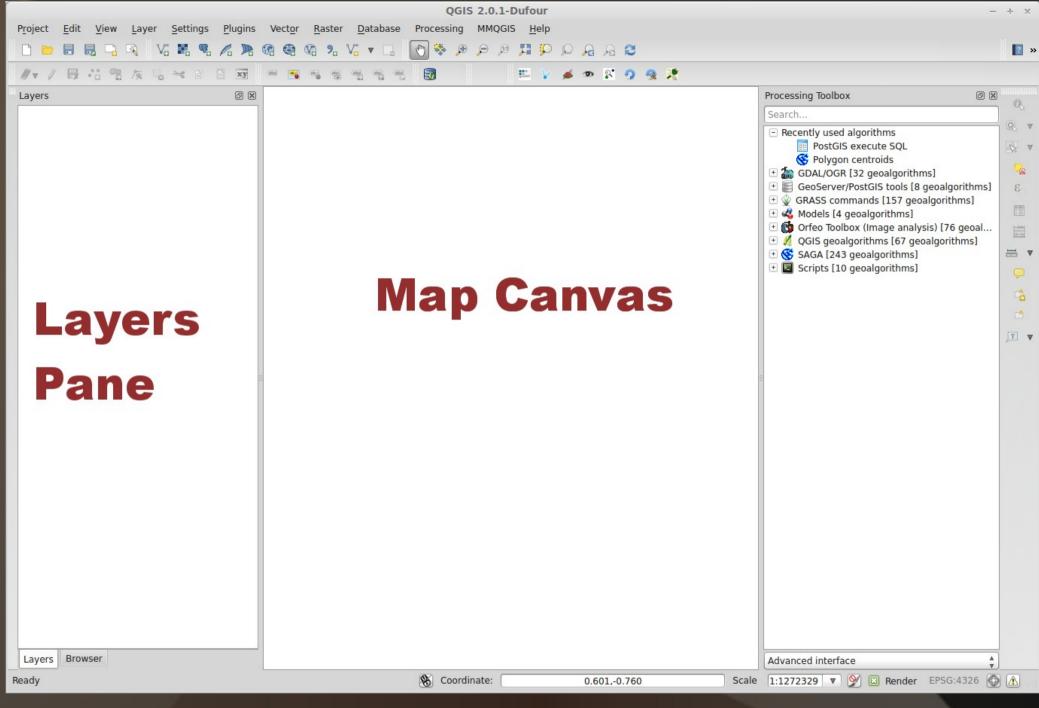

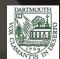

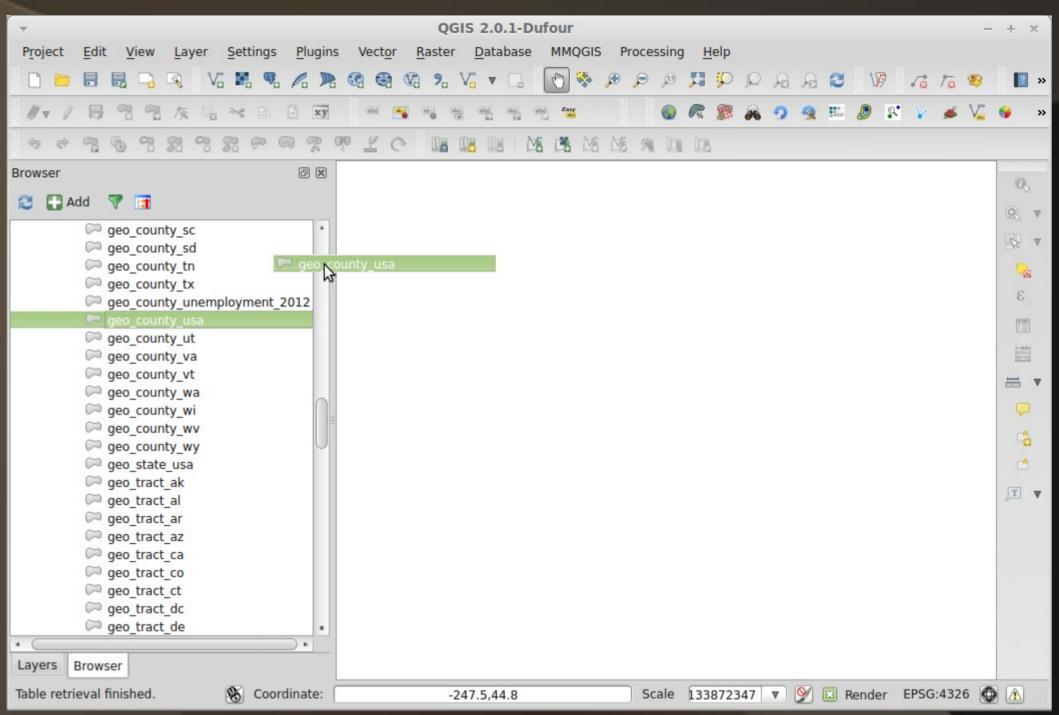

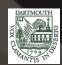

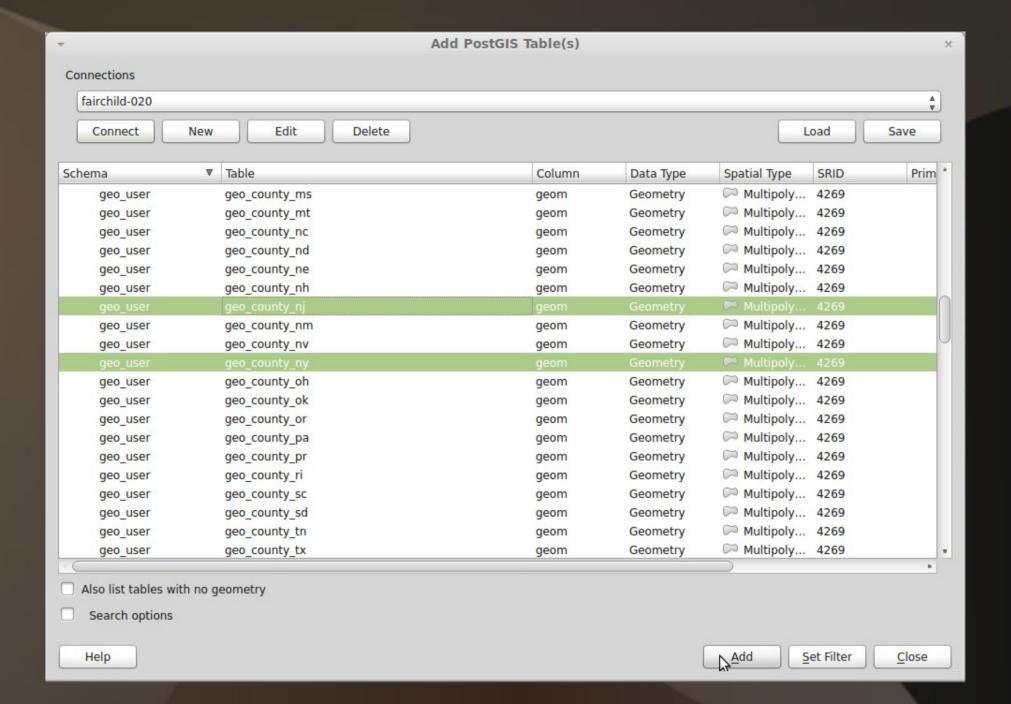

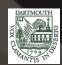

## Comparison of Browser vs. Add Dialog

- Data Browser
  - Loads list of spatial layers faster
  - Only loads list of spatial layers once per session
- Add PostGIS Table Dialog
  - Can add aspatial layers
  - Can query layer prior to adding

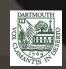

## Comparison of Data Loading Speeds— Tracts with Attached Attributes\*

| Operation                                            | All tracts in one layer | Tracts partitioned by state |
|------------------------------------------------------|-------------------------|-----------------------------|
| Load all tracts in country                           | 5:40 minutes            | 7:15 minutes                |
| Load all tracts in child table (MA)                  | NA                      | 6 seconds                   |
| Load all tracts in one state by query (MA)           | 6 seconds               | 6 seconds                   |
| Load all tracts in six child tables (New England)    | NA                      | 15 seconds                  |
| Load all tracts in six states by query (New England) | 12 seconds              | 1:10 minutes                |

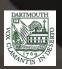

<sup>\*</sup> Basically, the TIGER/Line file without any additional demographic data

## Comparison of Data Loading Speeds— Tracts Joined to Subject Table B08006\*

| Operation                                            | All tracts in one layer | Tracts layer partitioned by state |
|------------------------------------------------------|-------------------------|-----------------------------------|
| Load all tracts in country                           | 6:42 minutes            | 5:35 minutes                      |
| Load all tracts in one state by query (MA)           | 8 seconds               | 9 seconds                         |
| Load all tracts in six states by query (New England) | 16 seconds              | 16 seconds                        |

\* Sex Of Workers By Means Of Transportation To Work

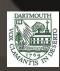

#### Approaches to Attribute Joins

- Permanently join (new columns or new layer)
- Spatial view
- Materialized spatial view
- Ad hoc query in DB Manager

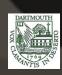

#### Fun PostGIS Tricks

- Store multiple representations of the same geography in a single layer
- Modify geometries
   without having to
   materialize the layer
   (e.g., centroids, buffers)

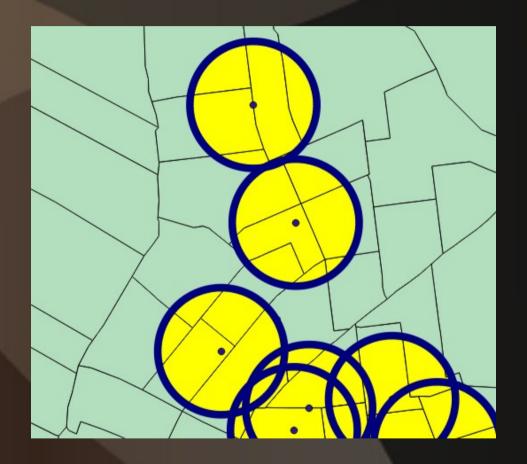

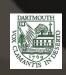

#### NYPD Total Annual Stops, Brooklyn/Queens, New York, 2011

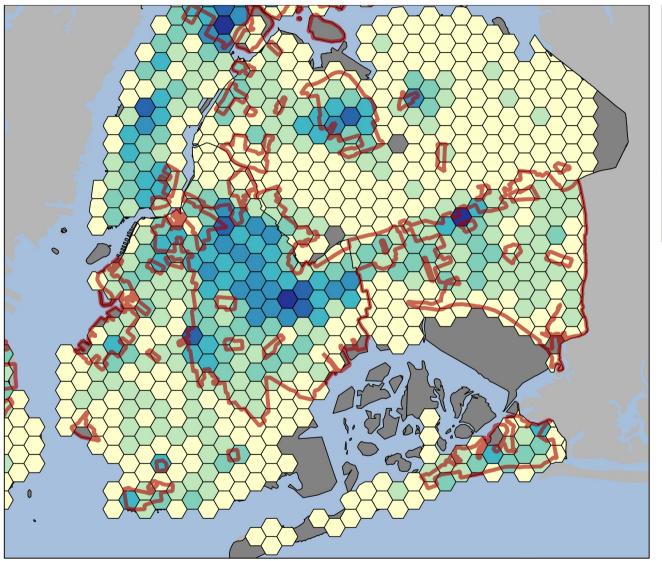

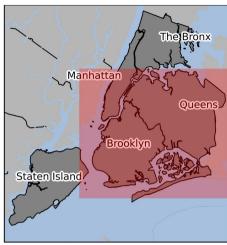

Reported Stops, 2011

1 - 299

300 - 799

800 - 1599

1600 - 2699

2700 - 4399

4400 - 6399

6400 - 9454

Majority Black/Hispanic Neighborhoods

Data: New York Civil Liberties Union, http://www.nyclu.org/content/stop-andfrisk-data

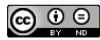

CC BY-ND 2013, Lee Hachadoorian Some Rights Reserved

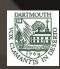

## Integrating with Other Software

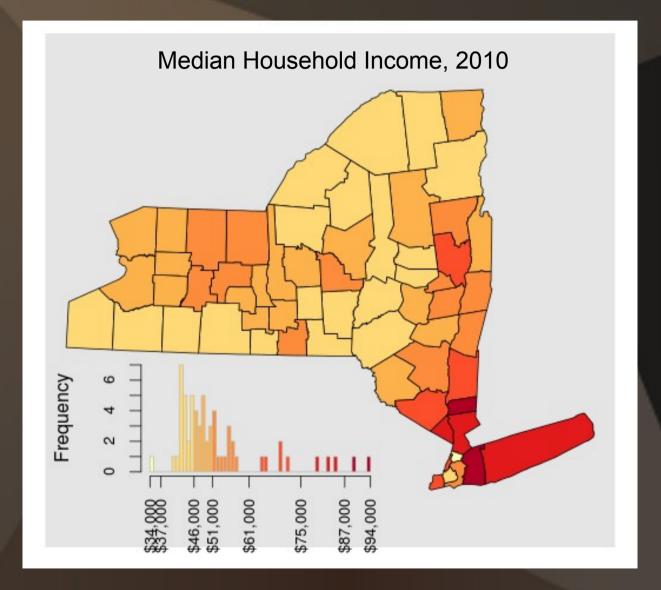

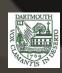

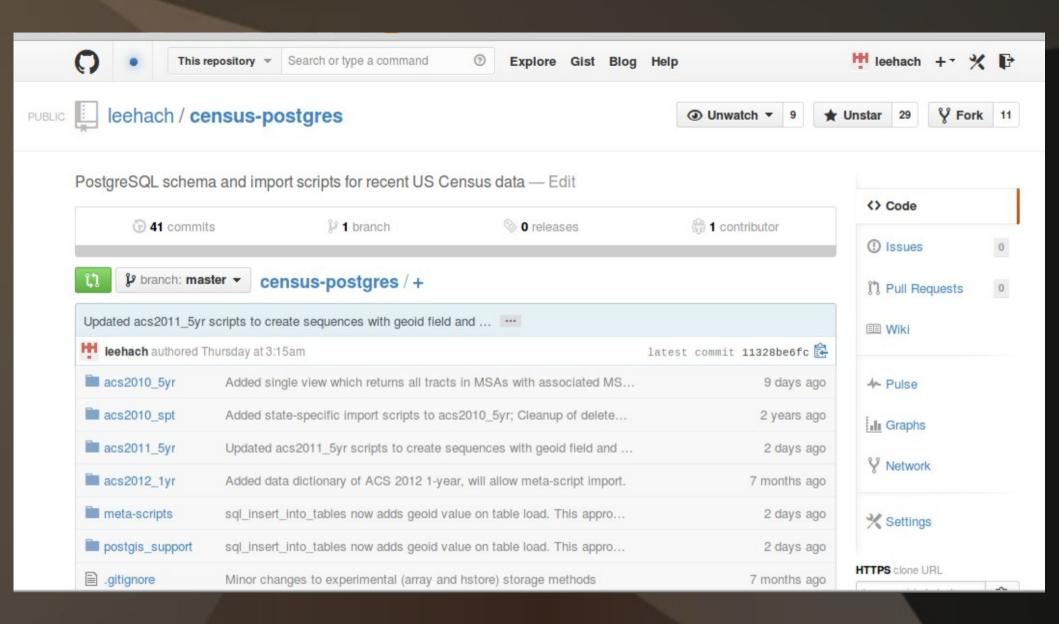

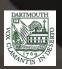

## Thank you!

Lee.Hachadoorian@gmail.com http://github.com/leehach/census-postgres http://geospatial.commons.gc.cuny.edu/

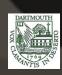